## Login Flow

- Login with email or Spotify account
- Music and Playlists associated with account and stored in cloud using Firebase
- On login songs and playlists in the cloud are downloaded
- Users can also sign up as a guest and add their email later

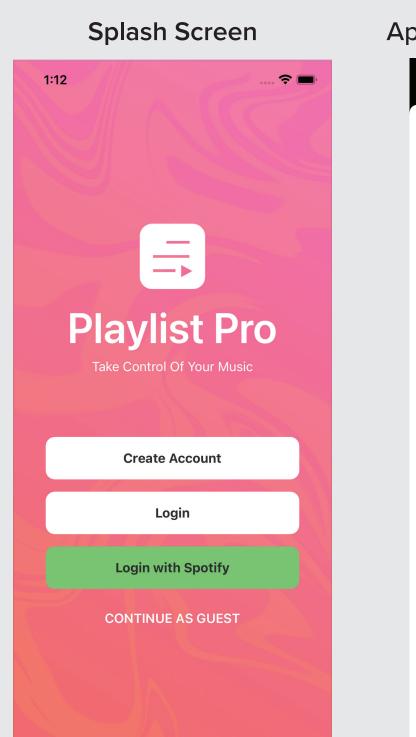

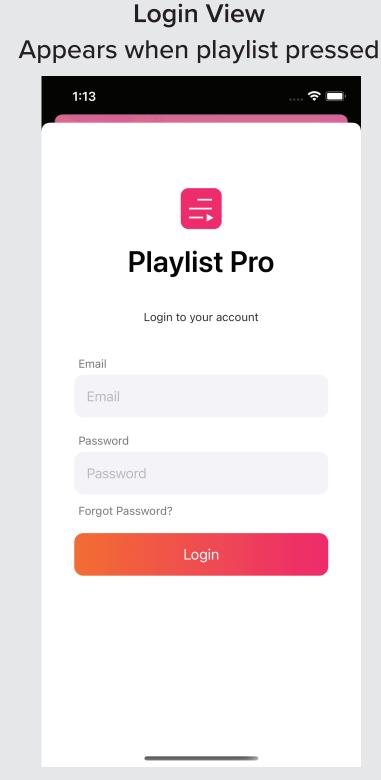

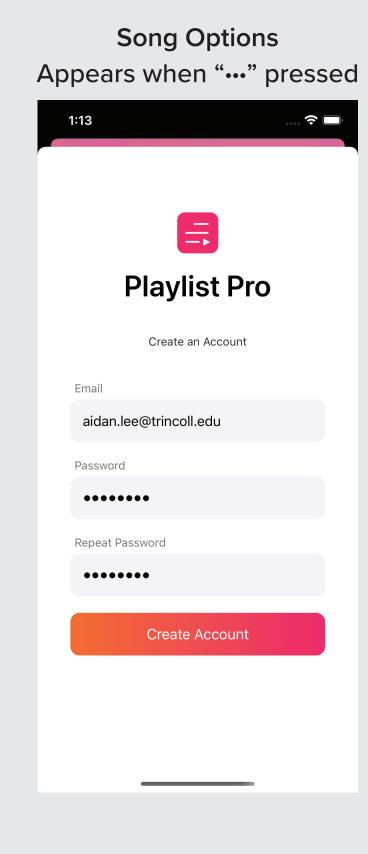

### Your Music

- Access all music and playlists from the home tab
- These can also be filtered at the top of the page
- Plus button opens the Create Playlist screen
- "•••" button next to each Playlist/Song opens Options screen
- Entire header is a custom navigation bar that moves and animates dynamically based on the sliding position of the content below

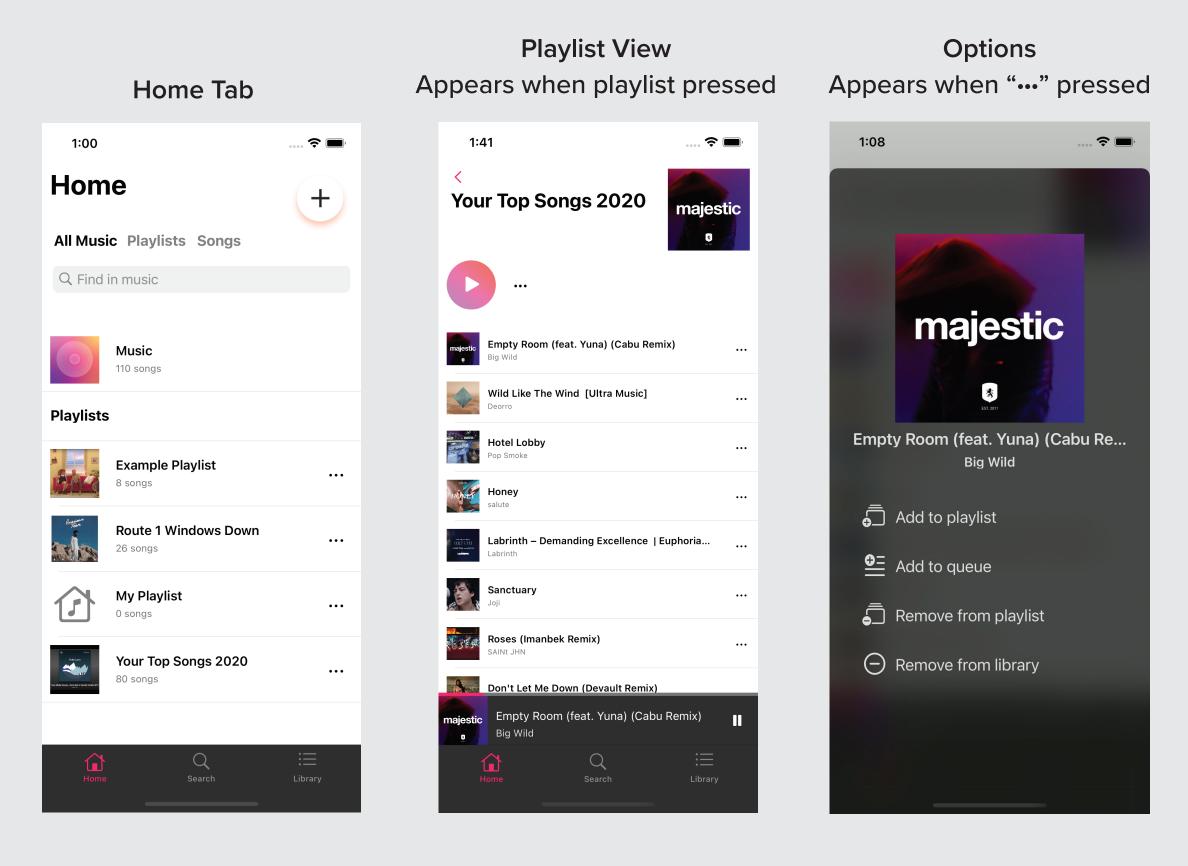

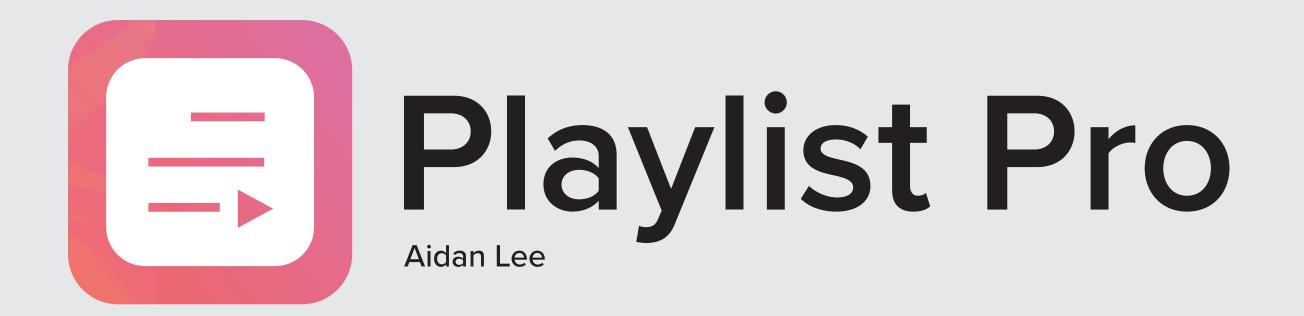

### Take Control Of Your Music

Download Music From YouTube

Import Existing Spotify Playlists

**Crop Songs & Add Custom Transitions** 

# Music Downloading App

Playlist Pro is an iOS music application that downloads music from YouTube to the device. The user can search for and select any video on YouTube and the audio, title, and thumbnail are downloaded to build the song for local playback. The user can also connect their Spotify account to Playlist Pro and then import their existing Spotify playlists to quickly transfer their progress. This is done by using the YouTube Search API to find exact copys of each song on YouTube and downloading them in the same manner the search tab does.

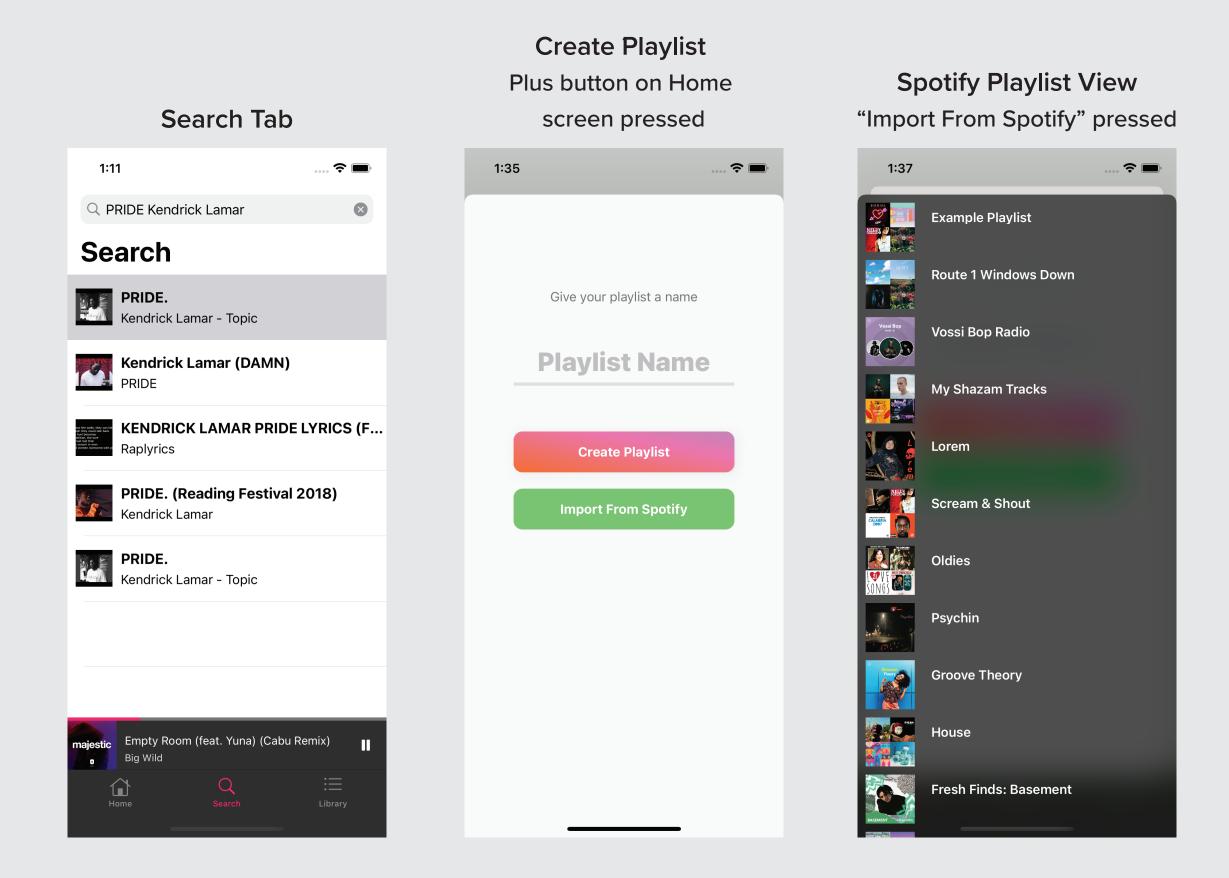

Aidan Lee '21 **Department of Computer Science Trinity College** Faculty Advisor: Chris Armen

## Currently Playing

- Song playback managed by the song queue
- Replicates Spotify's behavior to shorten learning curve
- When a song is selected queue is generated from subsequent songs
- Individual songs can be added and will appear under "Up Next"
- Activating shuffle randomizes the queue
- Toggle between repeating the playlist, repeating a single song, and not repeating

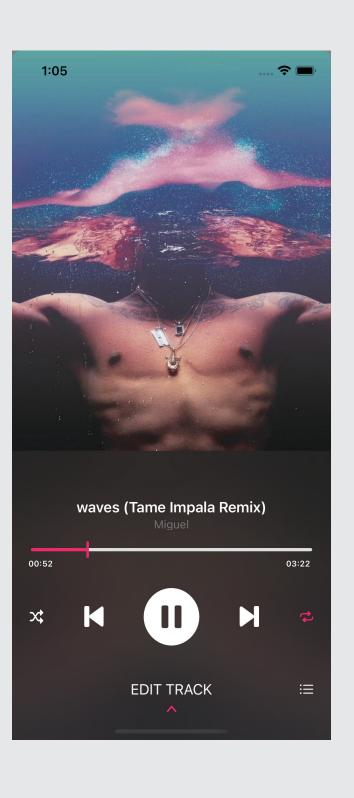

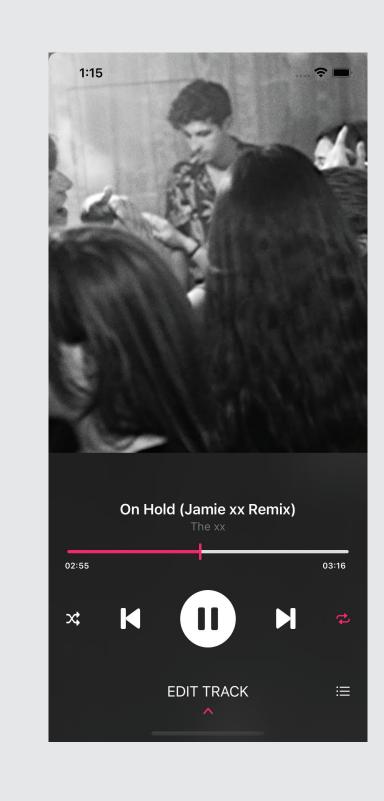

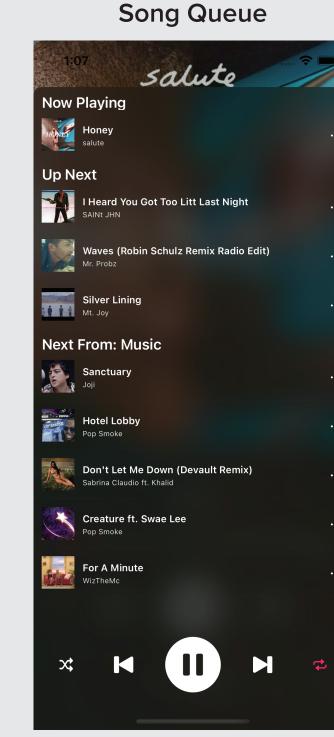

#### **Edit Track Panel**

- Edit Track Panel slides up when "EDIT TRACK" is pressed
- Waveform diagram of the song's audio doubles as progress slider
- Ends of slider also have tabs to crop the song's start and end position
- Edits to a song are applied within playlists and do not alter song in library
- Change the start and end transition of each song individually to a cut, fade, or cross-fade transition
- Speed of individual tracks can be changed at the bottom

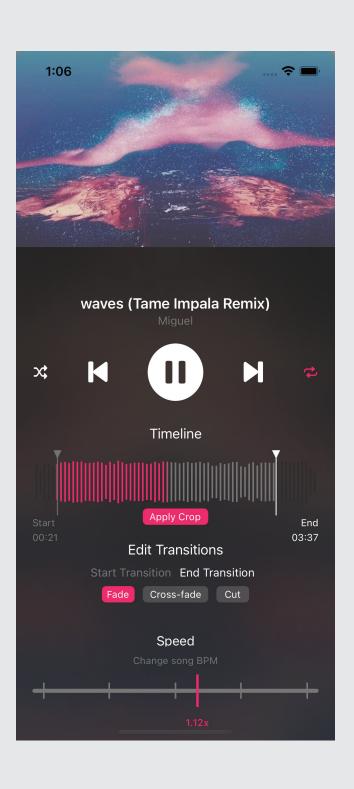

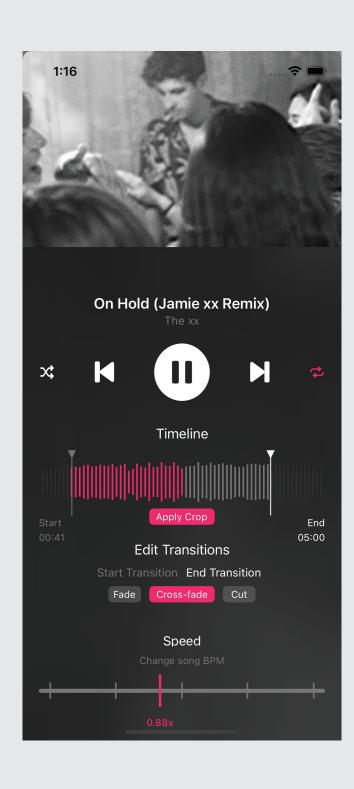

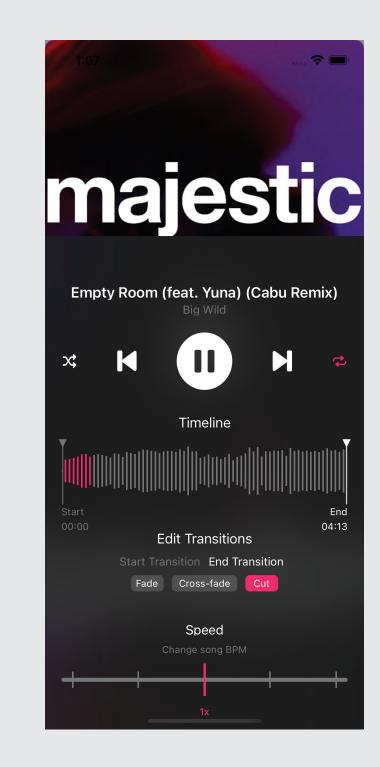